# *MD X2 ANDROID*

# Руководство пользователя

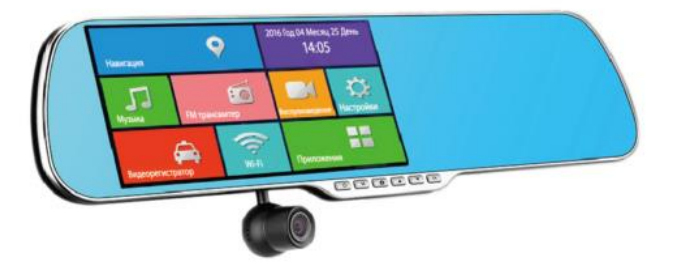

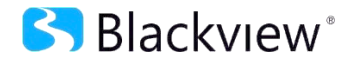

Многофункциональное устройство на Android

Авторские права © 2012-2016 Все права защищены. Без письменного разрешения производителя не допускается копирование, публикация, передача данного материала.

# **ВВЕДЕНИЕ**

Благодарим Ваc за приобретение многофункционального устройства на системе ANDROID в зеркале заднего вида производства нашей компании.

**Для обеспечения правильной эксплуатации устройства внимательно ознакомьтесь с данным руководством перед началом работы.**

*Пожалуйста, строго следуйте законам и регулирующим актам региона использования устройства. Это устройство не может использоваться в незаконных целях.* 

- $\mathbf b$ Пожалуйста, используйте устройство только при нормальных температурах, не подвергайте устройство воздействию температур, которые корпус не может выдержать.
- $\mathbf{b}$ Не используйте устройство в чрезвычайно влажной среде, так как устройство водопроницаемо, не допускайте попадания влаги или дождя на устройство.
- $\,$ Не пытайтесь открыть корпус устройства для ремонта, если какой-либо узел неисправен. Пожалуйста, обратитесь в сервисный центр для профессионального обслуживания.
- $\mathbf{b}$ Не используйте сильных химикатов, растворителей или чистящих средств для очистки устройства. Пожалуйста, используйте для очистки устройства мягкую ветошь.
- Не направляйте камеру непосредственно на солнце или другие источники Ъ света с повышенной яркостью во избежание повреждения оптических узлов устройства.
- $\mathbf b$ Не используйте устройство в чрезвычайно запыленных условиях во избежание загрязнения объектива и других узлов камеры, так как это может сказаться на ее работе.
- Пожалуйста, заботьтесь о чистоте окружающей среды, не выбрасывайте  $\,$ устройство. Также не бросайте данное устройство в огонь во избежание взрыва.

*Внимание! Устройство обладает операционной системой Android, позволяющей расширять стандартные возможности устройства, производитель вправе отказать в сервисном обслуживании или устранении недостатков, возникших вследствие применения нежелательного/вредоносного ПО.*

# **ОСОБЕННОСТИ**

- o *Система Android 4.4.2*
- o *Процессор Allwinner A33 quadcore*
- o *Оперативная память 512MB/1G DDR*<sup>Ⅲ</sup>
- o *Внутренняя память 8 Гб*
- o *Встроенный WiFi*
- o *Встроенный FM трансмиттер*
- o *Встроенный MP4 плеер*
- o *Внешний GPS приемник*
- o *Цветной TFT ЖК-дисплей с диагональю 5.0", разрешение 854\*480P, режим картинка в картинке*
- o *Интерфейсы: 1\*USB 2.0, 1\*GPS port, 1\*AV IN для парковочной камеры*
- o *Встроенный динамик*
- o *Встроенный микрофон*
- o *Поддержка MicroSD (TF) карт емкостью до 64 GB*
- o *Фронтальная камера: угол обзора 170 град*
- o *Выносная камера с автоматическим включением: угол обзора 120 град, парковочные линии*
- o *Максимальное разрешение видеозаписи передней камеры 1080P/30fps, чипсет: NT99141*
- o *Максимальное разрешение видеозаписи задней камеры 640P/30fps, чипсет: GC0308*
- o *Встроенный G-сенсор*
- o *Датчик движения*
- o *Циклическая запись без пропусков*
- o *Возможность записи во время зарядки*
- o *Автоматическое включение и выключение*
- o *Возможность подключения дополнительных устройств по Wi-Fi*
- o *Возможность загрузки дополнительного ПО для системы Android с помощью APK файлов*
- o *Рабочая температура: -10 - +60 С*

# НАЗНАЧЕНИЕ КНОПОК И ЭЛЕМЕНТОВ КАМЕРЫ

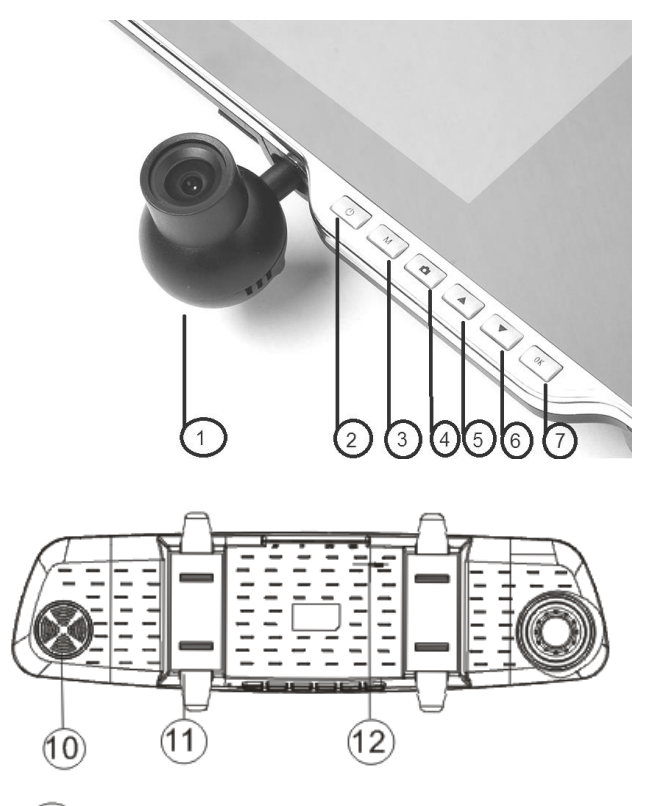

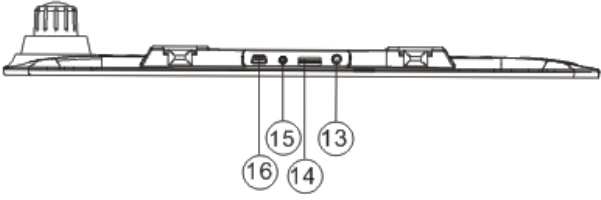

# **НАЗНАЧЕНИЕ КНОПОК И ЭЛЕМЕНТОВ КАМЕРЫ**

- 1. Объектив
- 2. Кнопка включения
- 3. Кнопка выхода в Меню
- 4. Кнопка «Запись»
- 5. Кнопка «Вверх»
- 6. Кнопка «Вниз»
- 7. Кнопка «ОК»
- 8. Не используется в данной модели

\*Изображение на схеме может отличаться от реального устройства

- 9. Не используется в данной модели
- 10. Динамик
- 11. Крепежные элементы
- 12. Кнопка Reset
- 13. Разъем подключения GPS антенны
- 14. Слот micro SD карты
- 15. Разъем подключения камеры заднего вида
- 16. USB разъем

## **1.Кнопка включения « »**

Длительное нажатие Включение/Отключение устройства.

Короткое нажатие в режиме Работы Включение/Отключение дисплея.

### **2.Кнопка «**Меню»

Короткое нажатие выводит в главное меню.

Длительное нажатие- отображение списка запущенных приложений.

### **3.Кнопка «**Запись»

Короткое нажатие включить/выключить видеозапись.

## **4.Кнопка «**Вверх»

Увеличение громкости

#### **5.Кнопка** «Вниз»

Уменьшение громкости

**6.Кнопка** «ОК»

Возврат в режим записи

# **УСТАНОВКА**

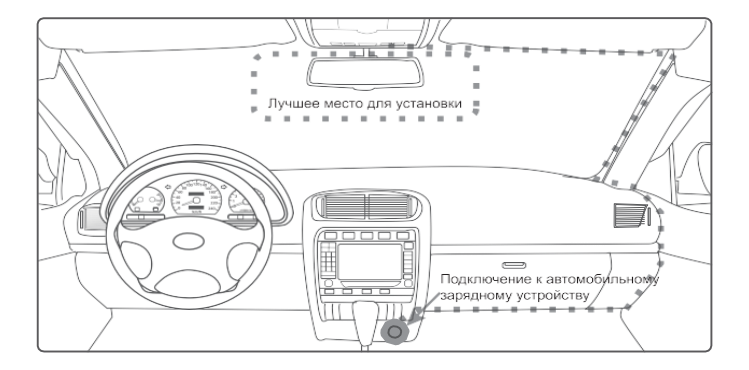

*Закрепите устройство на зеркале заднего вида, так чтобы объектив видеорегистратора имел наилучший обзор*

*Установите устройство как можно ближе к лобовому стеклу для избегания рефракции света и получения наилучшего качества съемки*

*Убедитесь, что объектив находится в области, захватываемой стеклоочистителем, для обеспечения хорошего качества видео в дождливые или снежные дни*

*GPS антенну закрепите как можно выше на ветровом стекле автомобиля. Если в автомобиле используется металлизированная тонировочная пленка или система подогрева ветрового стекла, установите антенну снаружи, ввиду возможного экранирования и помехи для работы GPS антенны.*

*Камера заднего вида обладает функцией парковочной камеры, поэтому камеру заднего вида рекомендуется устанавливать снаружи автомобиля, в месте наименее подверженному загрязнению и с хорошим обзором сзади автомобиля, преимущественно при движении задним ходом. При установке убедитесь, что камера установлена симметрично и дает верную для безопасной парковки картинку. Красный провод камеры заднего вида подключите к плюсовому проводу лампочки заднего хода, при включении задней передачи монитор будет переходить в парковочный режим с отображением парковочных линий*

# **РЕКОМЕНДАЦИИ**

## Зарядка устройства

Зарядку прибора можно произвести от бортовой сети автомобиля, используя адаптер питания от прикуривателя автомобиля.

#### Установка и извлечение карты памяти

Операции с картой памяти проводите только при выключенном устройстве. Вставляйте карту памяти до характерного щелчка. Для извлечения карты памяти нажмите на HPP ДО ПОЯВЛАНИЯ характерного щелчка.

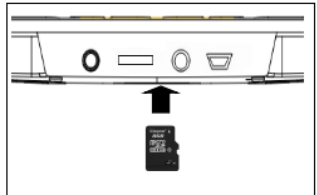

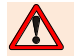

Перед началом использования видеорегистратора, рекомендуем отформатировать карту памяти непосредственно в устройстве

- Перед использованием SD карты убедитесь, что она не защищена от записи
- $\triangleright$ Пожалуйста. убедитесь, что SD карта установлена правильно. Неправильная установка может привести к поломке видеорегистратора и карты памяти.
- $\triangleright$ Если карта памяти не совместима с видеорегистратором и не может быть прочитана, извлеките карту памяти и снова вставьте ее в слот или используйте другую SD карту.
- $\triangleright$ Пожалуйста, используйте совместимую MicroSD / SDHC карту памяти. При использовании карт емкостью более 4Гб, убедитесь, что класс скорости карты более 6.

## Подключение к сети Wifi

Для корректной работы некоторых приложений, необходимо подключение к сети Интернет. Подключение к сети можно осуществить следующими способами: в меню

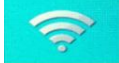

быстрого доступа нажмите на кнопку

выберите необходимую сеть и

произведите подключение, либо войдите в меню Настройки далее -

Беспроводные сети, выберите точку доступа к сети WiFi и произведите подключение. При каждом включении устройство будет само находить данную сеть и подключатся к ней автоматически.

## **Включение и выключение устройства**

Нажмите кнопку « $\mathbb{U}$ » для включения устройства. Для выключения нажмите и удерживайте кнопку « $\mathbb{U}$ » 2 секунды.

Подключите к разъему регистратора автомобильный адаптер - устройство включится автоматически и начнет производить видеозапись.

Отсоедините зарядное устройство от прикуривателя. Регистратор корректно завершит запись файла, используя внутренний аккумулятор, и выключится с задержкой в 15 секунд. Вы можете вручную выключить устройство, файл будет сохраняться автоматически.

## **Приложения**

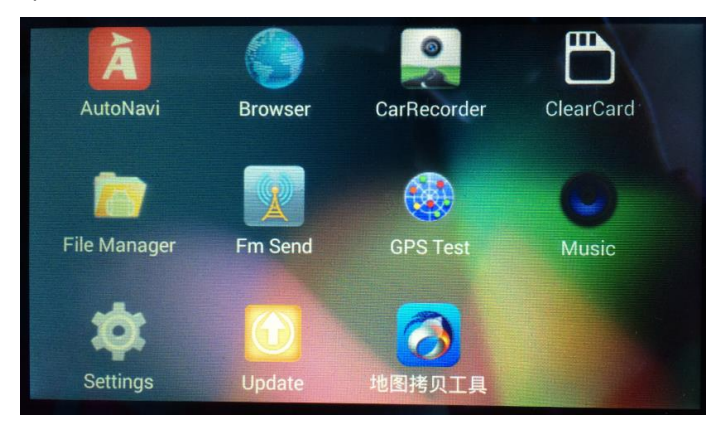

# ЭКСПЛУАТАЦИЯ

Операционная система ANDROID позволяет установить и использовать на устройстве множество различных приложений, таких как «Яндекс Навигатор», «Стрелка», «Видеорегистратор», различные видео/аудио плееры и прочее. В отличие от смартфонов на системе ANDROID, данное устройство не имеет приложения Google Play, и установку приложений необходимо производить с помощью записанных на карту памяти файлов с расширением АРК.

Например. StrelkaGPS.apk.

Внимание! При установке приложений будьте внимательны, доверяйте только проверенным разработчикам, не устанавливайте незнакомое ПО не проверенных разработчиков, т.к. это может привести к повреждению устройства вредоносным ПО. Производитель вправе отказать в сервисном обслуживании или устранении недостатков. возникших вследствие применения нежелательного/вредоносного ПО.

#### Алгоритм установки приложений

Записываем файл приложения с расширением apk, в любую удобную папку на карту памяти, вставляем карту памяти в выключенное устройство, включаем устройство, нажимаем кнопку Приложения в меню быстрого запуска, находим в списке приложений программу «Файловый менеджер», ищем папку на карте памяти, в которую поместили файл с приложением и нажимаем открыть. Происходит установка приложения в систему. После установки, приложение готово к работе. Важно помнить, что многие приложения корректно работают только при подключении к сети Интернет, для этого предварительно произведите подключение к сети

#### Режим видеозаписи

Включите устройство, нажав кнопку « $\bigcup$ ». Регистратор включится в режиме видеозаписи

При использовании шнура питания от автомобильного прикуривателя, запись включается автоматически. Когда питание пропадает, запись прекращается

При использовании внутреннего источника питания нажимайте кнопку «Запись», чтобы начать или остановить запись. Либо используйте кнопку управления записью на экране устройства.

Для выключения/включения подсветки экрана, коротко нажмите кнопку « $\mathbb{U}_n$  в видео режиме или в режиме ожидания

# **ЭКСПЛУАТАЦИЯ**

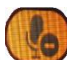

.<br>Позволяет отключить/включить аудиозапись.

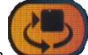

Кнопка позволяет изменять отображаемое изображение с передней либо задней камеры.

## **Настройка параметров видеозаписи**

Для настройки параметров видеозаписи войдите в режим видеорегистратора, остановите запись нажатием на кнопку «Остановки записи». Далее нажмите на кнопку – «Быстрые настройки» для оперативной настройки основных параметров видеозаписи, или на кнопку «Полные настройки видео», для настройки таких параметров как чувствительность G-сенсора, задержка отключения записи и т.д.

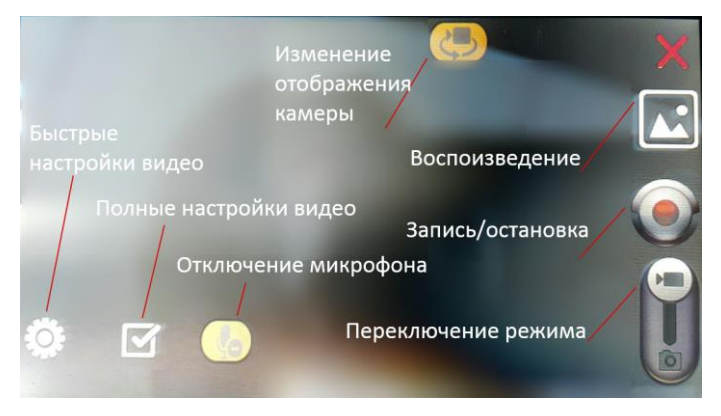

## **Режим фотосъёмки**

Остановите видеозапись и с помощью переключателя на экране переведите устройство в режим фотосъемки. Используйте необходимые кнопки на экране для управления процессом фотосъемки, для просмотра изображений и для настройки параметров фотосъемки.

# **ЭКСПЛУАТАЦИЯ**

#### **Режим просмотра**

Просмотр видеофайлов возможен только при отключенной записи видеорегистратора. Просмотреть фото или видеофайлы можно несколькими способами:

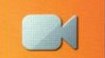

1. Нажмите в Меню быстрого доступа.

2.Нажмите кнопку Воспроизведение в режиме видеозаписи или фотосъемки.

3.Включите приложение Файловый менеджер, Войдите в папку DCIM и выберите необходимую папку для просмотра файлов.

Операции над файлом можно произвести с помощью длительного нажатия на выбранный файл.

## **FM трансмиттер**

FM трансмиттер позволяет передавать аудио сигналы и музыку на штатную

аудиосистему автомобиля. Активируйте FM трансмиттер

Поставьте галочку FM передатчик Вкл., выберите необходимую частоту вещания на устройстве. На аналогичную частоту настройте приемник штатной аудиосистемы. Звук с устройства будет воспроизводится на штатной аудиосистеме.

*В режиме работы FM трансмиттера, звуки на встроенном динамике устройства не воспроизводятся.*

#### **Воспроизведение музыки**

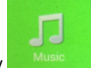

Нажмите кнопку **и мизисты** для активации встроенного аудиоплеера.

#### **Парковочный режим**

При включении задней передачи, устройство автоматически переключится на отображение сигнала с камеры заднего вида.

*Будьте внимательны - Парковочные линии передают примерное приближение к препятствию и не являются точным измерительным средством.*

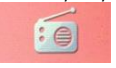

*Примечание: Информация, приведенная в настоящем руководстве, может не соответствовать Вашему устройству, поскольку зависит от установленного программного обеспечения. Дизайн, спецификации и другие данные могут изменяться без предварительного уведомления.*

.

Любую информацию по продуктам Blackview® Вы можете найти на сайте:

*[www.blackview.ru](http://www.blackview.ru/)*